# 1 Practical Bioinformatics { Day 7

### 1.1 Homework: ungapped alignment

Michael's solution to the homework problem:

```
def offset(refSeq2, testSeq2):
   '''Determines the alignment score, comparing the testSeq to refSeq'''
   # Initialize posScore at minimal value
   maxScore = len(testSeq2)*-1bestPos = 0# Extend refSeq to the maximum possible length that testSeq could occupy
   extendRef = "."*len(testSeq2)+refSeq2+"."*len(testSeq2)
   # Loop over all possible "first base" positions in extendRef
   for pos in range(len(extendRef)-len(testSeq2)):
       # Defines a fragement of the refSeq to feed into alignScore
       fragment = extendRef[pos:pos+len(testSeq2)]
       posScore = alignScore(fragment,testSeq2)
       if (posScore > maxScore):
          maxScore = posScore
          bestPos = pos
   # Corrects for extending the refSeq at the beginning
   bestPos = bestPos-len(testSeq2)
   return bestPos
```
### 1.2 Dotplots

For memory-efficient, easy to navigate dotplots, use DOTTER (or pydotter on OS X). Here's a quick demo of hacking a dotplot with scipy's convolution function

Pasting in *Saccharomyces* RNA Pol II as an example sequence, using the re (regular expression) module to remove whitespace  $(c.f. \text{ http://docs.python.org/library/re.html for details}).$ 

### import re

```
pol2\_seq = re.sub("[\s] +", "", """
```

```
MVGQQYSSAPLRTVKEVQFGLFSPEEVRAISVAKIRFPETMDETQTRAKIGGLNDPRLGSIDRNLKCQTC
QEGMNECPGHFGHIDLAKPVFHVGFIAKIKKVCECVCMHCGKLLLDEHNELMRQALAIKDSKKRFAAIWT
LCKTKMVCETDVPSEDDPTQLVSRGGCGNTQPTIRKDGLKLVGSWKKDRATGDADEPELRVLSTEEILNI
FKHISVKDFTSLGFNEVFSRPEWMILTCLPVPPPPVRPSISFNESQRGEDDLTFKLADILKANISLETLE
HNGAPHHAIEEAESLLQFHVATYMDNDIAGQPQALQKSGRPVKSIRARLKGKEGRIRGNLMGKRVDFSAR
TVISGDPNLELDQVGVPKSIAKTLTYPEVVTPYNIDRLTQLVRNGPNEHPGAKYVIRDSGDRIDLRYSKR
AGDIQLQYGWKVERHIMDNDPVLFNRQPSLHKMSMMAHRVKVIPYSTFRLNLSVTSPYNADFDGDEMNLH
VPQSEETRAELSQLCAVPLQIVSPQSNKPCMGIVQDTLCGIRKLTLRDTFIELDQVLNMLYWVPDWDGVI
PTPAIIKPKPLWSGKQILSVAIPNGIHLQRFDEGTTLLSPKDNGMLIIDGQIIFGVVEKKTVGSSNGGLI
HVVTREKGPQVCAKLFGNIQKVVNFWLLHNGFSTGIGDTIADGPTMREITETIAEAKKKVLDVTKEAQAN
LLTAKHGMTLRESFEDNVVRFLNEARDKAGRLAEVNLKDLNNVKQMVMAGSKGSFINIAQMSACVGQQSV
EGKRIAFGFVDRTLPHFSKDDYSPESKGFVENSYLRGLTPQEFFFHAMGGREGLIDTAVKTAETGYIQRR
LVKALEDIMVHYDNTTRNSLGNVIQFIYGEDGMDAAHIEKQSLDTIGGSDAAFEKRYRVDLLNTDHTLDP
```
SLLESGSEILGDLKLQVLLDEEYKQLVKDRKFLREVFVDGEANWPLPVNIRRIIQNAQQTFHIDHTKPSD LTIKDIVLGVKDLQENLLVLRGKNEIIQNAQRDAVTLFCCLLRSRLATRRVLQEYRLTKQAFDWVLSNIE AQFLRSVVHPGEMVGVLAAQSIGEPATQMTLNTFHFAGVASKKVTSGVPRLKEILNVAKNMKTPSLTVYL EPGHAADQEQAKLIRSAIEHTTLKSVTIASEIYYDPDPRSTVIPEDEEIIQLHFSLLDEEAEQSFDQQSP WLLRLELDRAAMNDKDLTMGQVGERIKQTFKNDLFVIWSEDNDEKLIIRCRVVRPKSLDAETEAEEDHML KKIENTMLENITLRGVENIERVVMMKYDRKVPSPTGEYVKEPEWVLETDGVNLSEVMTVPGIDPTRIYTN SFIDIMEVLGIEAGRAALYKEVYNVIASDGSYVNYRHMALLVDVMTTQGGLTSVTRHGFNRSNTGALMRC SFEETVEILFEAGASAELDDCRGVSENVILGQMAPIGTGAFDVMIDEESLVKYMPEQKITEIEDGQDGGV TPYSNESGLVNADLDVKDELMFSPLVDSGSNDAMAGGFTAYGGADYGEATSPFGAYGEAPTSPGFGVSSP GFSPTSPTYSPTSPAYSPTSPSYSPTSPSYSPTSPSYSPTSPSYSPTSPSYSPTSPSYSPTSPSYSPTSP  ${\tt SYSTEMSPSTSPSTSPTSPSSSPTSPSPSPTSPSSPTSPSPSPTSPASPTSPANSPTSPSSPTSPTSPSTSPTSPSTSPSPTSPSPTSPPTSPSTSPTSPSTSPSPTSPPTSPSTSPTSPSTSPSPTSPPTSPSTSPSPTSPPTSPSTSPSPTSPPTSPSTSPSPTSPPTSPSTSPSPTSPPTSPSTSPSPTSPPTSPSTSPSPTSPPTSPSTSPSPTSPPTSPSTSPSPTSPPTSPSTSPSPTSPPTSPSTSPSPTSPPTSPSTSPSPTSPPTSPSTSPSPTSPPTSPSTSPSPTSPPTSPSTSPSPTSPPTSPSTSPSPTSPPTSPSTSPSPTSPPTSPSTSPSPTSPPTSPSTSPSPT$ SYSPTSPSYSPTSPNYSPTSPSYSPTSPGYSPGSPAYSPKQDEQKHNENENSR""")

#### pol2\_seq

'MVGQQYSSAPLRTVKEVQFGLFSPEEVRAISVAKIRFPETMDETQTRAKIGGLNDPRLGSIDRNLKCQTCQEGMNECPGHFGHIDLAKPVFHVGFIAKIKKV

Forming a simple identity dotplot as a numpy array

 $pol2 = array([[i == j for j in pol2\_seq] for i in pol2\_seq])$ 

Alternatively, we could use the BLOSUM62 matrix to generate a dotplot with knowledge of amino-acid similarity, e.g.:

```
from blosum62 import blosum62
pol2_blosum62 = array([[b]losum62[i][j] for j in pol2_seq] for i in pol2_seq])
```
Matplotlib's **imshow** plots a two-dimensional array as a heatmap. Here, we use it to plot our identity-based dotplot of pol2:

 $fig = figure()$ imshow(pol2)

<matplotlib.image.AxesImage at 0x3fe9e90>

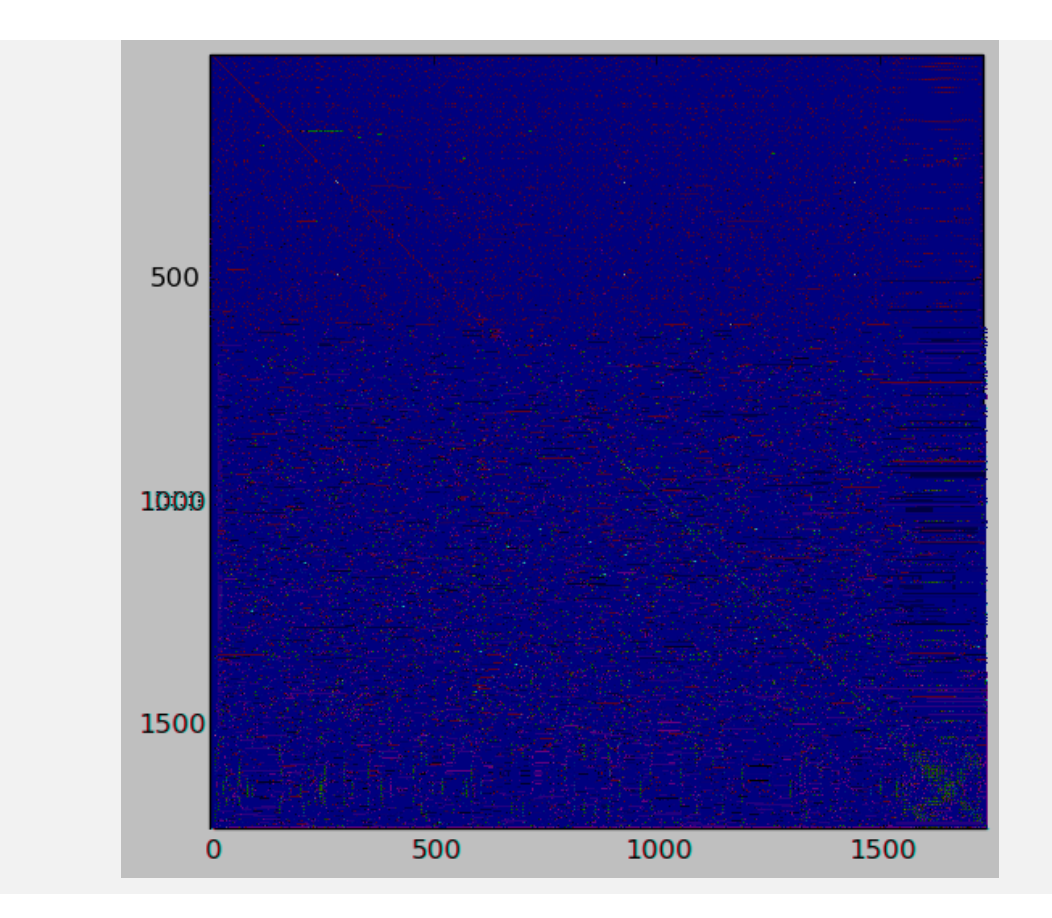

Switching to greyscale for better contrast:

fig = figure() imshow(pol2, cmap = "Greys")

<matplotlib.image.AxesImage at 0x6032cd0>

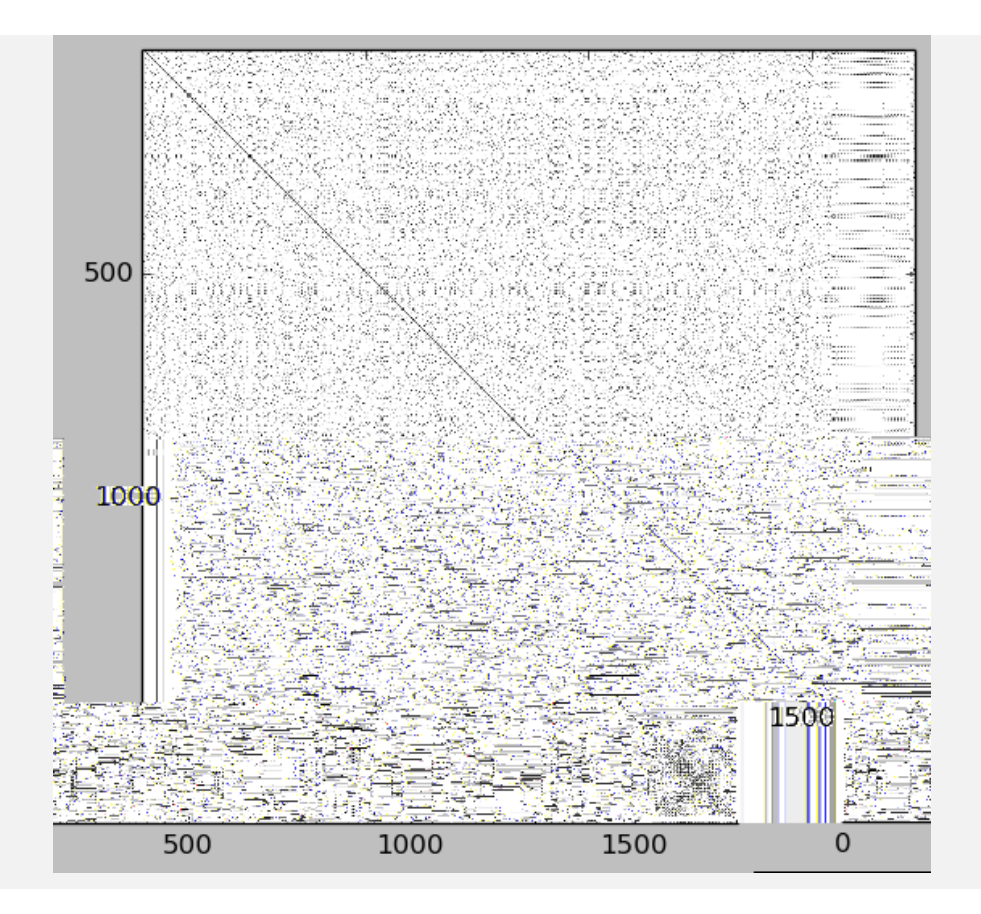

DOTTER uses a windowed average on the diagonals of the matrix to remove noise. Here, we approximate DOTTER's averaging by convolving a simple diagonal mask with our matrix. See sections 12.0 and 13.1 of Numerical Recipes if you are interested in the details of convolution. Create our mask:

 $mask = identity(25)$ 

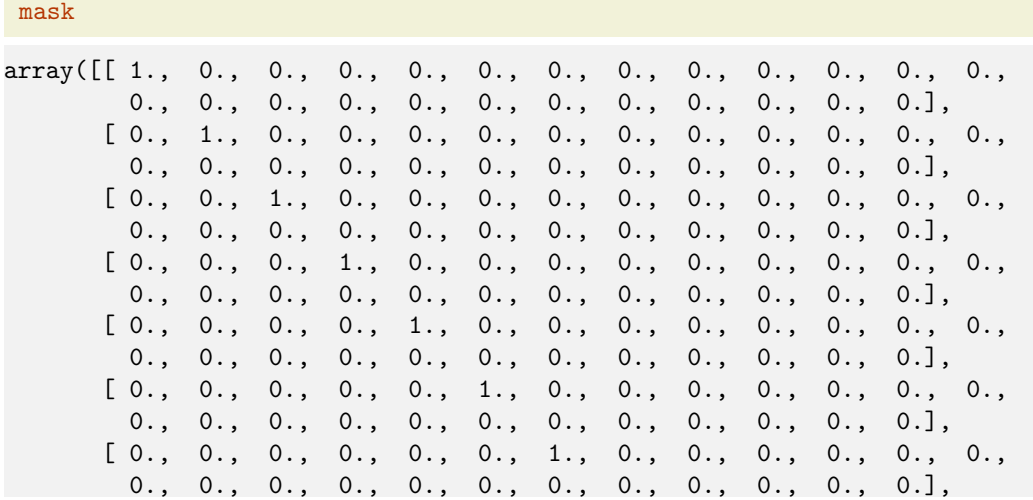

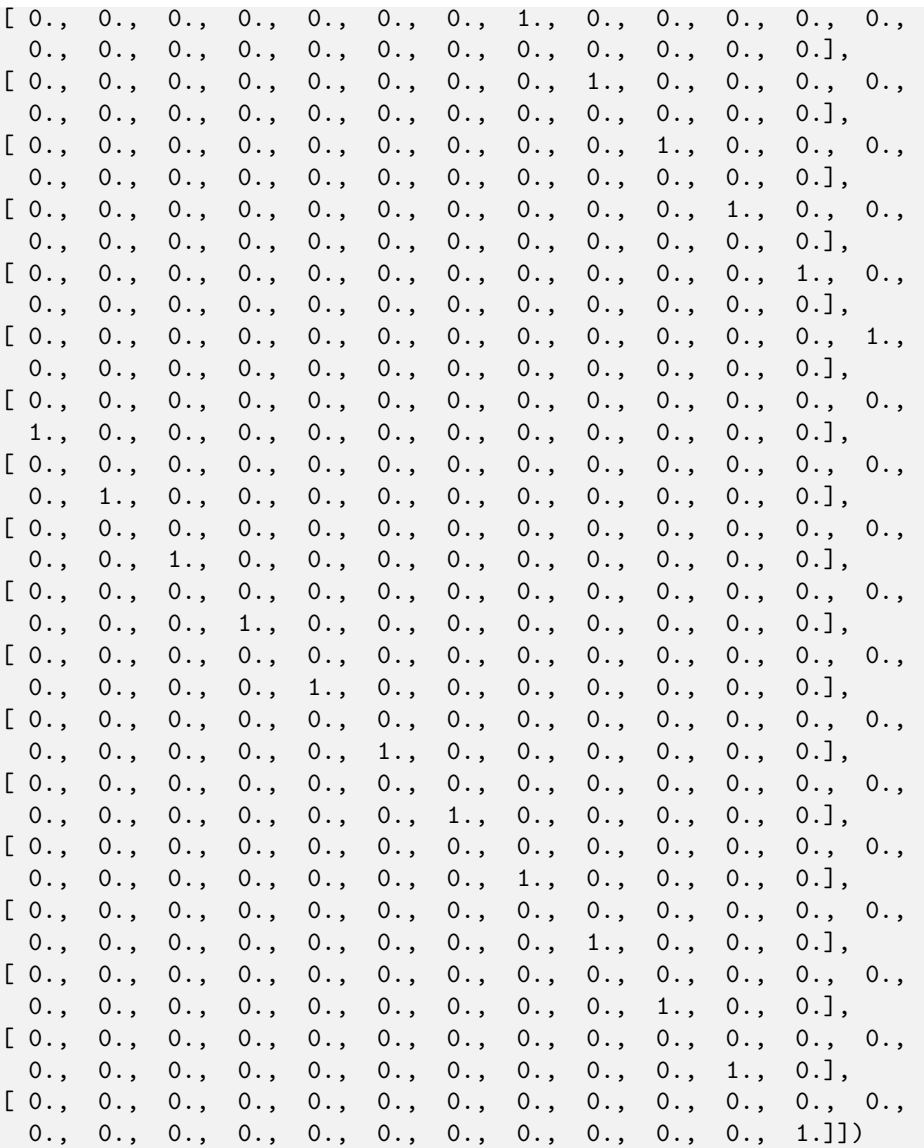

Do the convolution:

import scipy.signal

# C = scipy.signal.fftconvolve(pol2, mask)

Plot the smoothed dotplot in greyscale:

```
fig = figure()
imshow(C, cmap = "Greys")
```
<matplotlib.image.AxesImage at 0x8083d90>

### display(fig)

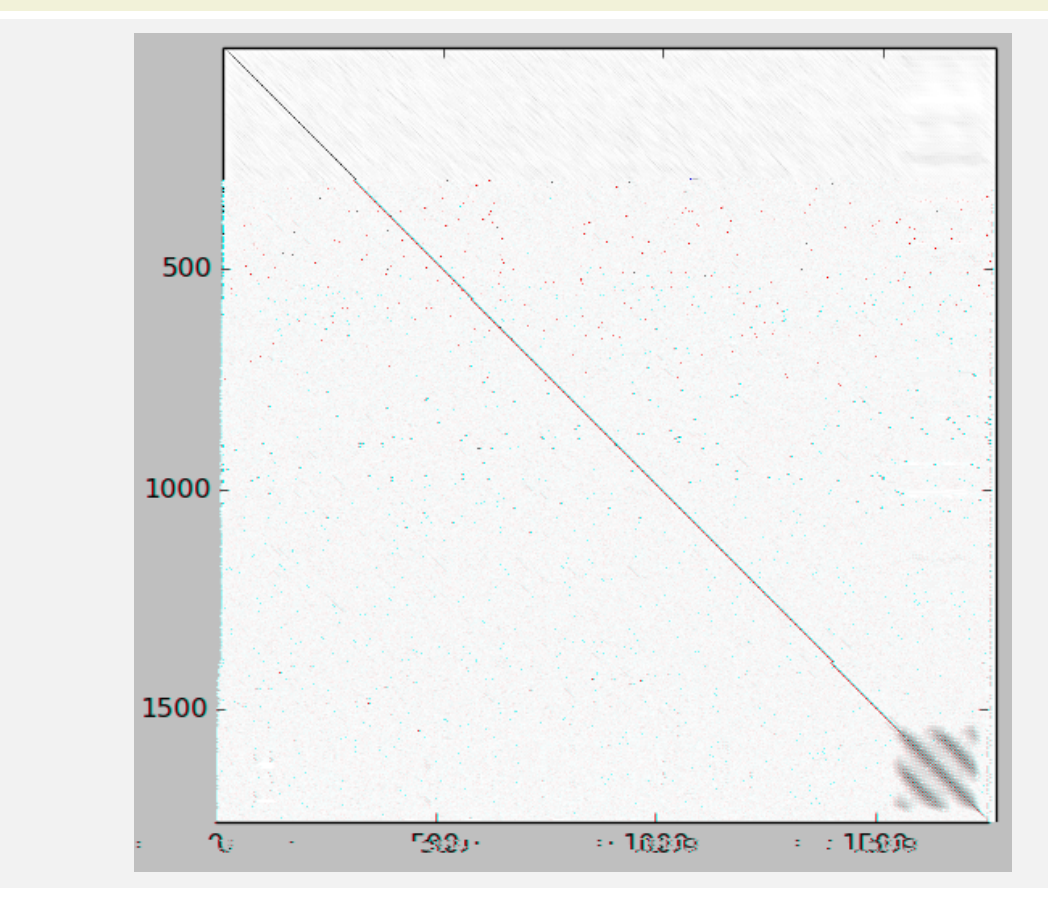

By default, imshow uses gaussian blur for anti-aliasing. This is nice for natural images, but not what we want when visualizing a matrix. Here, we set *interpolation="nearest"* to render the elements of our matrix as simple rectangles:

```
fig = figure()imshow(C, cmap = "Greys", interpolation = "nearest")
```
<matplotlib.image.AxesImage at 0x9a6da10>

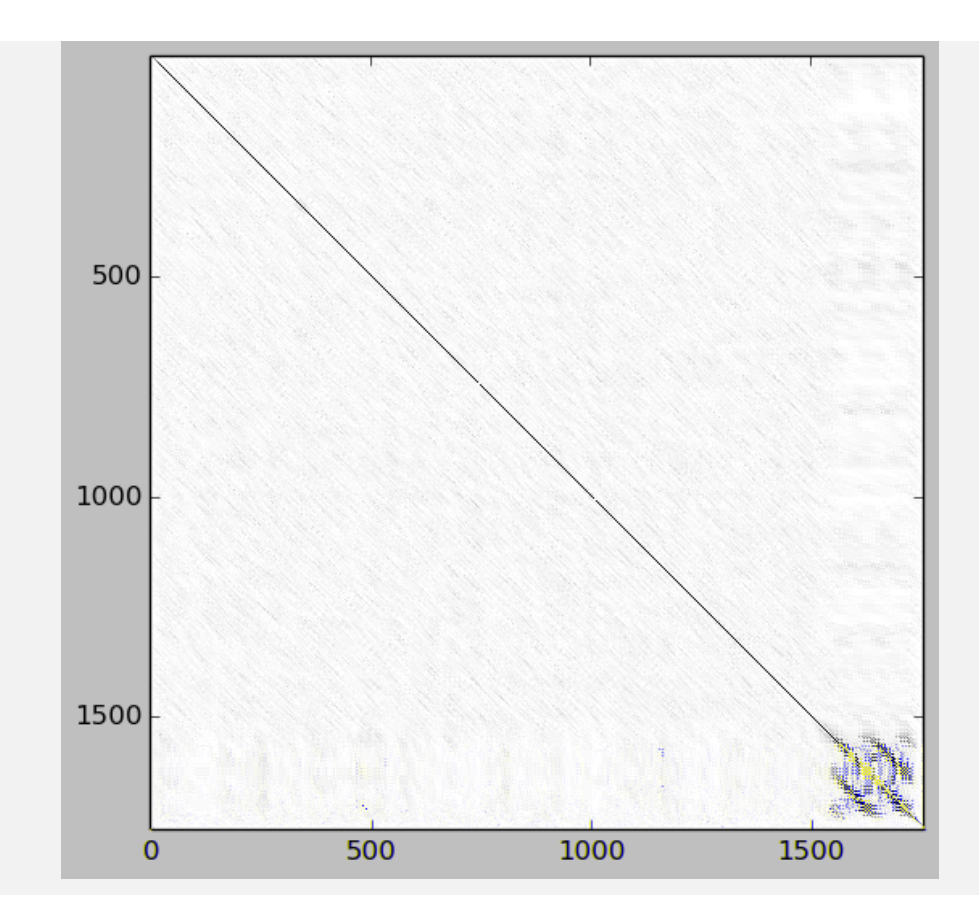

And zooming in on the C-terminal heptameoa3  $\mathtt{ep3}(\mathtt{zo})\mathtt{eat}\mathtt{:}$ 

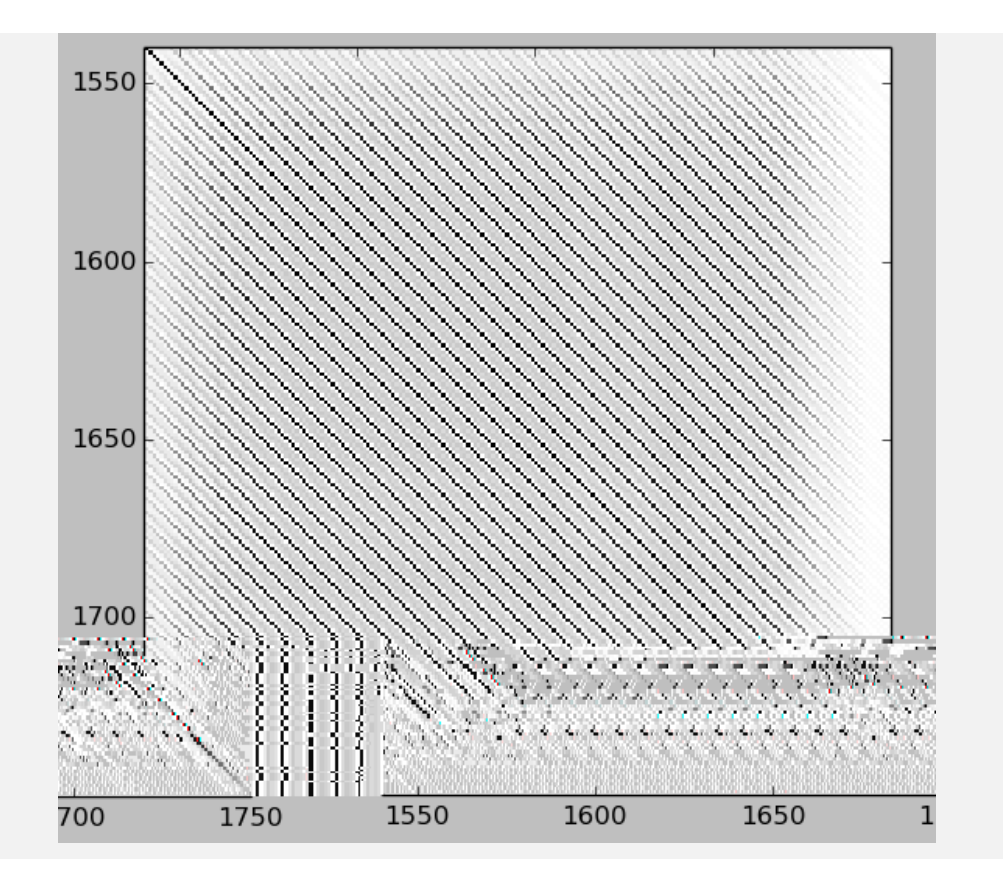

## 1.3 Other plotting

Here's how to use the matplotlib plotting interface for simple scatter plots of two equal length vectors:

Create two random numpy arrays of 100 uniformly distributed values from 0 to 1 and scatter plot them as blue ("b") circles ("o"):

```
x = \text{rand}(100)y = rand(100)fig = figure()
plot(x,y,"bo")
[<matplotlib.lines.Line2D at 0x98e2210>]
```
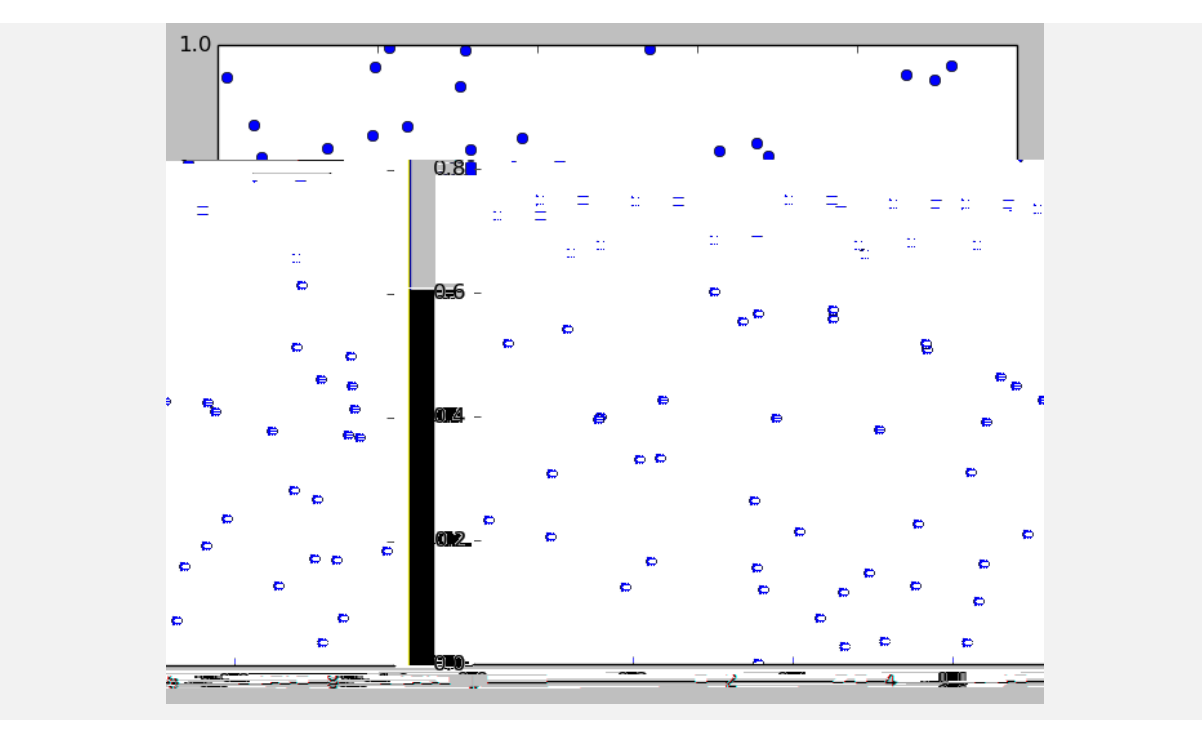

See http://matplotlib.org/gallery.html for more matplotlib plotting examples.

```
%logstart -o BMS270b.2013.07.log
```
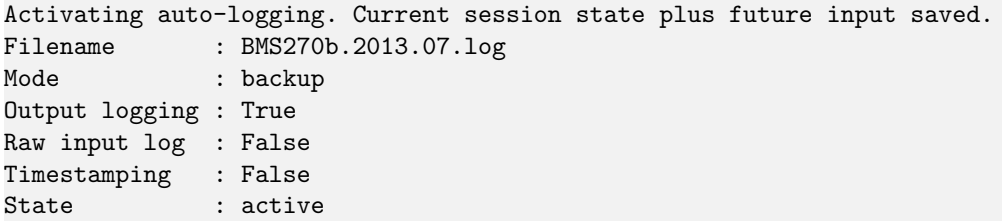